#### **Vista-10P Feature Enhancements**

This product is not certified as SIA compliant, but can be programmed for False Alarm Reduction. To program for False Alarm Reduction, follow the SIA Guidelines noted in the applicable programming fields described in the Installation and Setup Guide and Programming Guide.

This document summarizes the feature enhancements of the Vista-10P when compared with the Vista-10SE.

Please read the following critical information BEFORE installing this control.

- ✓ Set the first keypad to address 16. Set additional keypads to addresses 17-23 and enable them in programming (fields \*190 \*196).
- ✓ After programming a wireless key fob, you must assign it to a user before it will operate in the system.

#### **Peripheral Devices**

| ADEMCO Vista-10SE                                                                                    | ADEMCO Vista-10P                                                                                                    |
|----------------------------------------------------------------------------------------------------|----------------------------------------------------------------------------------------------------|
| Keypads were set to non-addressable mode. Other devices were shipped with specific address settings. | Keypads and other peripheral devices (such as RF Receiver, Hardwired Expansion module, etc.) are now addressable. Each must be set to a different address within a given range.  Important! The first keypad must be set to address 16. Additional keypads must be set at 17-23 and must be enabled additionally in programming (fields *190 – *196). |

For a list of specific addresses, see the "Table of Device Addresses" at the end of *Section 3: Programming Overview* in the Installation & Setup Guide.

#### **Zones and Partitioning**

| ADEMCO Vista-10SE                               | ADEMCO Vista-10P                                                                                                    |
|-------------------------------------------------|----------------------------------------------------------------------------------------------------|
| Supports a total of 22 zones.                   | Supports a total of 22 protection zones plus 8 independent key fob zones.                                                       |
| Supports all standard zone types.               | Supports all standard zone types PLUS these additional types:  Type 12: Monitor Zone                                            |
|                                                 | <ul> <li>Type 14: Carbon Monoxide</li> <li>Type 16: Fire with Verification</li> <li>Type 90: Installer-configurable.</li> </ul> |
| Does not support configurable zone types.       | Offers one Installer-configurable zone type (zone characteristics are selected individually).                                   |
|                                                 | <ul> <li>The configurable zone type is designated as<br/>type 90.</li> </ul>                                                    |
|                                                 | <ul> <li>The configurable zone type is programmed<br/>using fields *182 and *183.</li> </ul>                                    |
| Does not support key switch arming.             | Supports multiple key switches (each key switch occupies a zoneassign zone type 77).                                            |
| Provides End-of-Line supervised hardwire zones. | Provides EOL, N.O., and N.C. configurations.                                                                                    |

For a detailed description of zone types, see "Zone Type Definitions" in *Section 3: Programming Overview* in the Installation & Setup Guide.

## **Function Keys**

| ADEMCO Vista-10SE                                         | ADEMCO Vista-10P                                                                                                    |
|-----------------------------------------------------------|----------------------------------------------------------------------------------------------------|
| Function keys (A, B, and C) can be used for panic alarms. | Function keys (A, B, C, and D) can be individually programmed for one of many functions, such as panic alarms, arming commands, sending a pager message, performing a macro, etc. (*57 Menu Mode). |
| Does not support macro functions.                         | One macro function can be programmed (must be defined by User Code + #66 command).                                                                                                    |

For complete programming details, see *Section 8: Function Key Programming* in the Installation & Setup Guide and *Macro Key Programming & Usage* in the User Guide.

#### **User Codes**

| em supports:                                                                                                    |
|----------------------------------------------------------------------------------------------------|
| 1 Installer Code<br>1 Master Code<br>15 Additional Codes                                                                                                    |
| codes can now be assigned several attributes, ding:  Authority Level Access Group RF (key fob) Zone Number Paging Capability  Cortant! Attribute defaults are provided for users ecific slots. Refer to Security Codes and cority Levels in the User Guide to avoid |
|                                                                                                    |

For programming details, see Security Codes and Authority Levels and Accessing Other Partitions in the User Guide.

#### **Two-Way Voice**

| Two-Way Voice sessions could be prematurely terminated by reports being sent for other system conditions. | Enhanced AAV logic prevents the Two-Way Voice session from being prematurely terminated if a new event occurs. However, a Fire alarm will immediately terminate a session and send a report. |
|----------------------------------------------------------------------------------------------------|----------------------------------------------------------------------------------------------------|
|                                                                                                    | ·                                                                                                    |

## **Scheduling Options**

| ADEMCO Vista-10SE                       | ADEMCO Vista-10P                                                                                                    |
|-----------------------------------------|----------------------------------------------------------------------------------------------------|
| Does not provide scheduling capability. | Provides two schedules (one installer-definable, one user-definable) that can be used to automate system functions, such as turning a programmed output (relay) on/off and auto-arming the system at a predetermined time. |

For complete programming information, see *Section 11: Creating Schedules* in the Installation & Setup Guide, and *Scheduling* in the User Guide.

## **On-Board Triggers**

| ADEMCO Vista-10SE                                                  | ADEMCO Vista-10P                                                 |
|--------------------------------------------------------------------|------------------------------------------------------------------|
| Does not provide on-board triggers.                                | Provides two on-board triggers that can be activated by          |
|                                                                    | the same options that are used to activate the relays.           |
| 4-wire smoke detectors were reset by interrupting auxiliary power. | Allows you to select on-board triggers for smoke detector reset. |

For detailed programming information, see Section 6: Output Device Programming in the Installation & Setup Guide.

## **Relay Operation**

| ADEMCO Vista-10SE                    | ADEMCO Vista-10P                                                                                                    |
|--------------------------------------|----------------------------------------------------------------------------------------------------|
| Supports up to four relays.          | Supports four relays and two on-board triggers.                                                                                                    |
| Programmed by Output (relay) Number. | Programmed by Output Function Number. A total of 12 functions can be programmed and mapped to 6 output devices (multiple functions can be activated by a single relay). |
|                                      | Outputs are mapped to physical devices in *79. Functions are programmed in *80.                                                                                         |

## **Reporting Options**

| ADEMCO Vista-10SE                                                                                                    | ADEMCO Vista-10P                                                                                                    |
|----------------------------------------------------------------------------------------------------|----------------------------------------------------------------------------------------------------|
| Can send pages to a single pager, using the secondary dialer for pager reporting.                                          | Can send pages to a single pager, in addition to the secondary dialer.                                                                                                    |
| Cannot send selective pages by user.                                                                                       | Provides more selective paging options, including by user.                                                                                                    |
| Does not provide an Event Log.                                                                                             | Provides 32 Event Log, viewable through the keypad or downloader.                                                                                                    |
| Provides Periodic Test Reports with a selection for test period interval; first test uses panel reset as a time reference. | Provides Periodic Test Reports as a scheduled task based on the real-time clock.                                                                                                    |
|                                                                                                    | Also Includes a quick method of programming scheduled test reports using predefined keystrokes. These keystrokes overwrite schedule no. 2, and determine the periodic interval at which tests will be sent, using 12 hours from the current time as the starting time. |
|                                                                                                    | Installer code $+$ [#] $+$ [0] $+$ [0] $=$ once every 24 hours<br>Installer code $+$ [#] $+$ [0] $+$ [1] $=$ once a week<br>Installer code $+$ [#] $+$ [0] $+$ [2] $=$ once every 4 weeks                                                                              |
|                                                                                                    | <b>Note:</b> Set the real-time clock prior to entering one of the above commands.                                                                                                    |

For complete programming details, see "Pager Programming" in *Section 3: Programming Overview* in the Installation & Setup Guide.

# Honeywell

165 Eileen Way, Syosset, NY 11791 Copyright © 2004 Honeywell International Inc.

www.honeywell.com/security

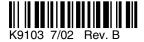